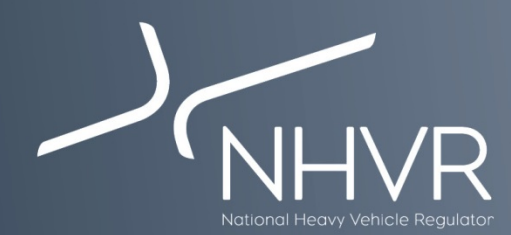

# **Victorian PBS 'In-Principle' Approval – Information sheet**

This document provides information on the Victorian In-Principle consent policy.

When a transport operator has already received Performance Based Standards (PBS) In-principle approval from VicRoads, it is deemed as consent for subsequent permit applications.

## **PBS in-principle support letter**

For approved PBS in-principle applications, VicRoads will issue an 'In-principle' letter of approval outlining the following:

- RM Consent Request & Case numbers
- Vehicle details including mass, dimension & length
- Approved route
- Any applicable conditions of access including CityLink

The 'In-principle' letter of approval issued by VicRoads can be used as road manager consent under Division 2 of the National Heavy Vehicle Law. This consent approval is only valid for a period of **12 months** from the date of the letter.

Therefore, when applying for a permit the applicant may provide this 'In Principle Approval' as evidence of road manager consent, provided the combination has been issued with a PBS Vehicle Approval by the Performance Based Standards Review Panel (PRP) and there have been **no changes** to the dimensions and mass of the combination or the route requested by the applicant/operator.

## **What if my vehicle's mass or dimensions have changed?**

In the event that through the PBS Vehicle Approval process, the vehicle's mass and/or dimensions are altered, the 'Inprinciple' letter of approval is no longer valid.

In these circumstances, the NHVR will be required to request consent from VicRoads again.

## **Further information**

For further information and to view the PBS network maps, [please refer to the VicRoads website:](https://www.vicroads.vic.gov.au/business-and-industry/heavy-vehicle-industry/heavy-vehicle-map-networks-in-victoria)

[https://www.vicroads.vic.gov.au/business-and](https://www.vicroads.vic.gov.au/business-and-industry/heavy-vehicle-industry/heavy-vehicle-map-networks-in-victoria)industry/heavy-vehicle-industry/heavy-vehicle-map[networks-in-victoria](https://www.vicroads.vic.gov.au/business-and-industry/heavy-vehicle-industry/heavy-vehicle-map-networks-in-victoria)

#### [Or for more information on PBS refer to the NHVR website:](https://www.nhvr.gov.au/road-access/performance-based-standards)

https://www.nhvr.gov.au/road-access/performance-based[standards](https://www.nhvr.gov.au/road-access/performance-based-standards)

#### **How do I apply?**

To apply for a PBS permit:

1. Go to [https://www.service.nhvr.gov.au](https://www.service.nhvr.gov.au/) and if not already registered, follow the prompts to set up an account.

September 2017

- 2. Once registered, from the home screen, click on the '*Application Tracker*' tile in the centre of the top row.
- 3. Click on the '*New Application*' button (on the right) and enter a permit name or reference for your application.
- 4. Click on the green 'Select Configuration' button and then click on the heading 'Performance Based Standards (PBS)'.
- 5. Select the generic PBS image (PBS Vehicle).
- 6. Enter the 'PBS details' information.
- 7. On the 'PBS Route details' page, click the applicable bridge assessment tier (your PBS Approval document will specify this) and the 'PBS Network' radio button.
- 8. Under the 'PBS Mass Access Level' section select the required masses under the applicable access level.
- 9. Under the 'Route / area details' section select the applicable state ("VIC").
- 10. On the 'Period' page, you will be prompted to enter the required permit period.
- 11. Under the 'Attachments' page, include the PBS Vehicle Approval and 'In-principle' letter by clicking on the 'Add File' button (on the right) or by dragging the file into the applicable section.
- 12. Follow the prompts to confirm your contact details and complete application payment.

#### **For more information:**

Subscribe: [www.nhvr.gov.au/subscribe](http://www.nhvr.gov.au/subscribe) Visit: [www.nhvr.gov.au](http://www.nhvr.gov.au/) Phone: 1300 MYNHVR\* (1300 696 487) Email: [info@nhvr.gov.au](mailto:info@nhvr.gov.au)

© Copyright National Heavy Vehicle Regulator 2017, creativecommons.org/licenses/by-sa/3.0/au<br>Disclaimer: This fact sheet is only a guide and should not be relied upon as legal advice.<br>\*Standard 1300 call charges apply. Ple